# au

# **Galaxy 5G Mobile Wi-Fi**

# **はじめてガイド**

さまざまな機能のより詳しい説明を記載した『取扱説明書 詳細版』 は、auホームページでご確認できます。 https://www.au.com/support/service/mobile/guide/manual/

#### ■お知らせ■

お客様がご契約された事業者によっては、本書の記載につきまして 以下の通り読み替えていただけますよう、お願いいたします。

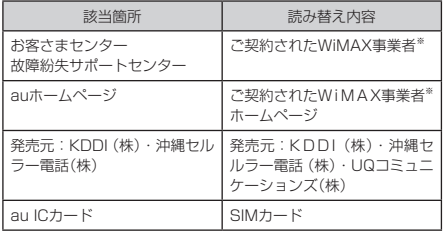

※ご購入時に、WiMAX事業者のお問い合わせ先についてご案内さ せていただきますのでご確認ください。

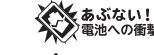

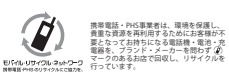

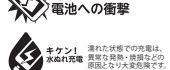

発売元:KDDI (株) · 沖縄セルラー電話 (株)

輸入元:SAMSUNG ELECTRONICS JAPAN Co., Ltd.

製造元:Samsung Electronics Co., Ltd.

Code No.:GH68-53287A(Rev.1.0)

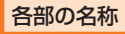

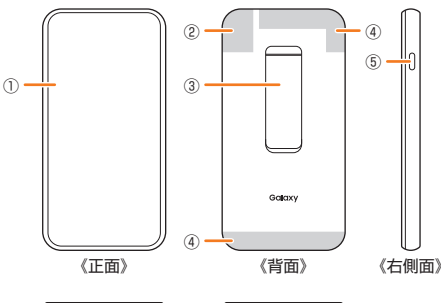

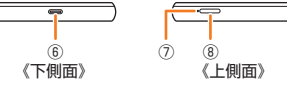

#### ■ 背面スタンドを使用する

下図のように背面スタンドを開いて、本体を横向きに立てることが できます。

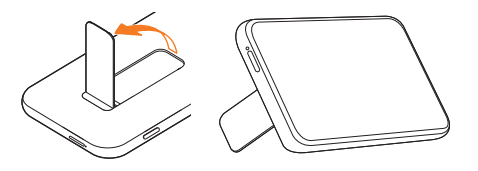

# $\mathscr{M}_{\text{memo}}$

- ◎ 背面スタンドを使用して本体を立てるとき、横向き以外に立て ると安定しない場合がありますので、必ず横向きに立ててくだ さい。
- ◎ 本製品を立てた状態で強い力や衝撃を与えると、背面スタンド か外れる場合がありますので、ご注意ください。
- ◎ 背面スタンドを無理に開閉したり、取り外そうとすると変形、破 損することがあります。

#### ■ 背面スタンドが外れたときは

a ディスプレイ(タッチパネル) ② Wi-Fi®アンテナ部※ 3 背面スタンド **4 5G/4Gアンテナ部** e サイドキー f 外部接続端子(Type-C) g トレイイジェクトホール 8 au ICカードトレイ ※ アンテナは、本体に内蔵されています。

背面スタンドは取り外さないでください。外れたときは、背面スタ ンドの向きを確認して、下図のように本体と垂直にしてまっすぐ差 し込んで取り付けてください。

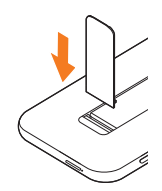

(管理用コード)

2021年3月第1版

縢

#### 同梱品一覧

- 本体
- SIM取り出し用ピン(試供品)
- はじめてガイド(本書)
- ご利用にあたっての注意事項(保証書)

#### memo

- ◎ 必ず指定の充電用機器(別売)を使用してください。
- ◎ 電池は本製品に内蔵されています。
- ◎ 本文中で使用している同梱品および本製品のイラストはイメー ジです。実際の製品と異なる場合があります。

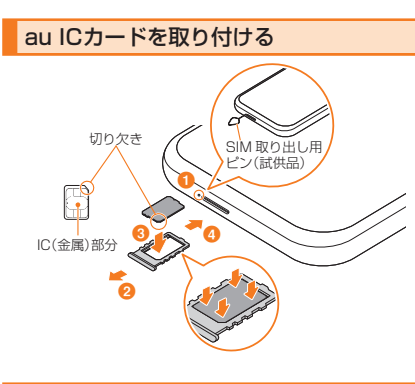

## 電源を入れる

1 サイドキーを 2 秒以上長押し 2 画面ロック解除

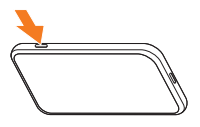

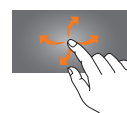

・カレンダー表示部分以外で スワイプ

#### $\mathscr{M}_{\text{meno}}$

◎ 通常の方法で電源が切れなくなったり、画面が動かなくなった 場合は、サイドキーを7秒以上押すと、本製品を再起動できま す。

# 初期設定を行う

初めて電源を入れたときは、初期設定ウィザードが表示されます。 本製品の基本的な設定を行うことができます。

#### ■「日本語」が表示されていることを確認→「開始]

#### ■ 「ようこそ。」画面の内容を確認→[続行]

#### ■3 画面の指示に従って次の項目を設定する

- Step1. 「通信モード」を選択
- Step2. 「パフォーマンスモード」を選択
- Step3. 前のデバイスから設定を転送
	- 以前ご利用の端末からWi-Fi®設定を引き継ぐ場合に設 定をします。設定が不要な場合は「スキップ」を選択し てください。
- Step4. Wi-Fi®ネットワークの名前およびパスワードを入力 SSID(ネットワークの名前)とパスワードは、必要に応 じて初期値から変更してください。
- Step5. 画面ロックの種類を選択
- Step6. 「WI-Fiを自動的にOFF1を設定<sup>※</sup>
- Step7. 「バッテリー保護」を設定\*2
- ※1 10分間通信がないときにWi-Fi®をオフにして、電池の消費 を減らします。
- ※2 充電上限を電池容量の85%にして、電池寿命を延ばします。

#### ■4「準備完了」画面で[開始]

ホーム画面が表示されます。

## 無線LAN(Wi-Fi®)で接続する

本製品はIEEE802.11a/b/g/n/acの無線LAN(Wi-Fi®)規格に準拠し ており、本製品と無線LAN(Wi-Fi®)端末(パソコンやスマートフォン、タ ブレットなど)を無線LAN(Wi-Fi®)で接続して、データ通信ができます。 また、本製品はW P S機能に対応しており、お使いの無線L A N (Wi-Fi®)端末がWPS機能に対応している場合は、少ない操作で無 線LAN(Wi-Fi®)接続ができます。

QRコードにも対応しており、QRコードの読み取りおよびQRコード での接続に対応した無線LAN(Wi-Fi®)端末と簡単に接続できます。 本書ではWPS機能による接続方法について説明します。

• WPS機能以外による本製品との無線LAN(Wi-Fi®)接続の方法、 およびWPS機能による接続の詳細については、『取扱説明書 詳細 版1の「無線LAN(Wi-Fi®)で接続する」をご参照ください。

#### WPS機能を利用して接続する

<mark>1</mark>本製品のホーム画面で[ 三 ]→[Wi-Fi]→[WPS] →[開始]→[続行]

WPS機能がオンになります。

- **2 約2分以内に、無線LAN(Wi-Fi®)端末でWPS機能** の接続操作を行う
	- お使いの無線LAN(Wi-Fi®)端末によって操作は異なります。

### お客様の電話番号を確認する

■ 本製品のホーム画面で[ 三 ]→[概要]→[ステータス] ※本製品で音声電話の発着信などは行えません。

# 通信モード

「スタンダード」と「プラスエリア」の通信モードを切り替えられます。 お買い上げ時は「スタンダード」に設定されています。「プラスエリ ア」に切り替えると、お客様の料金プランによっては追加料金がか かる場合があります。

a本製品のホーム画面で[通信モード]→[通信モード]→ [スタンダード(ST)]もしくは[プラスエリア(+A)]